# Présentation du validateur de données topographiques QDeliveryCheck

# **Q someware**

- **Région Bretagne**
- Région Pays de Loire
- Lorient Agglomération
- Rennes Métropole
- **Brest Métropole**
- Lannion-Trégor Communauté
- **SDEF**
- **SDF 22**
- SDE 35
- Morbihan Énergies
- **Redon Agglomération**
- Quimperlé Communauté
- Ploërmel Communauté
- Communauté de Communes du Pays Fouesnantais

### **Expertise en développement**

d'applications cartographiques

## **Q** someware

➞ **Création de la société en 2019**, après 15 ans dans des entreprises du secteur des SIG, du décisionnel et de la 3D

➞ **5 collaborateurs** à Rennes et Lyon

➞ **Expertise sur l'ensemble du cycle de vie des données géographiques** : de leur production (audit, contrôle, traitement) au développement d'applications métier (web, mobile, desktop) permettant de les visualiser, représenter, gérer, aider à la décision.

➞ **Intervention sur toutes les phases d'un projet, en autonomie ou en complément d'équipes existantes** : spécifications, étude technique, développement, POC, déploiement, maintenance/support...

➞ **Conception, maintenance et installation de l'outil open source AccesLibre Mobilité** permettant aux collectivités de collecter leurs données d'accessibilité (obligation réglementaire de la Loi d'Orientation des Mobilités)

➞ **Edition du calculateur d'itinéraires accessibles**  qui se destine aux villes / agglomérations, opérateurs de transports et acteurs du tourisme

### Conformité des livrables **Ambition du projet**

Référentiel topographique GeoBretagne [cms.geobretagne.fr/referentiel-topographique](https://cms.geobretagne.fr/referentiel-topographique)

➔ **Permettre aux utilisateurs internes/prestataires de gagner beaucoup de temps sur les opérations de contrôle et mise en qualité de données topographiques**

- Vérifications automatiques
- Edition d'un rapport d'analyse

➔ **Proposer une expérience utilisateur entièrement intégrée dans QGIS, sans besoin de jongler entre différents outils**

#### ➔ **Mutualiser et standardiser les pratiques de contrôle de données entre collectivités** :

- pour gagner du temps de conception / maintenance des contrôles
- pour proposer aux prestataires un seul outil sur lequel ils pourront capitaliser

→ Les contrôles réalisés ont pour objectif de couvrir toutes les vérifications automatiques possibles sur les données, conformément au **cahier des charges mis au point par le Pôle métier référentiel topographie de GeoBretagne**

➔ L'outil doit permettre l'**export des données selon le standard PCRS GML**

➔ L'outil doit être conçu pour être **intégrable à une plateforme web**

➔ L'outil doit être **Open Source, avec un service de support/maintenance corrective** pour assurer son bon fonctionnement dans le temps

### **Architecture QDeliveryCheck**

**Un package Python : [Deliverycheck](https://gitlab.com/someware/deliverycheck/deliverycheck)** 

- Interface en ligne de commande
- **Importable** dans un code Python
- **Chaque profil est une classe**, qui porte la validation, la production des rapports et du GML, ainsi que la documentation des contrôles effectués.
- **Factorisation des contrôles communs** à différents profils

 **Un plugin pour QGIS** : [QDeliveryCheck](https://gitlab.com/someware/deliverycheck/qdeliverycheck)

- 1. **Utilise le package Python** Deliverycheck
- 2. **Formulaires de paramétrage** pour chaque profil de contrôle
- 3. **Exécution** des contrôles
- 4. **Visualisation dans QGIS** des données et des erreurs

### **Fonctionnalités QDeliveryCheck**

#### **4 profils supportés pour les données** :

- GeoBretagne (DXF)
- Lorient Agglomération (DXF)
- Rennes Métropole (DXF)
- SDEF (ESRI Shapefile)

Pour chaque profil, des **options de contrôle et d'export**

#### **Exécution en plusieurs phases** :

- 1. **Conversion** des données au format GeoPackage
- 2. **Contrôle**, qui génère des erreurs et warnings aux formats XLSX et GeoPackage
- 3. **Export GML** si aucune erreur détectée
- 4. **Affichage** de la conversion, erreurs et warnings dans l'interface de QGIS

### Installation / Documentation du plugin QGIS **QDeliveryCheck**

#### **Installation**

Nécessite QGIS version 3 ou plus

Deux modes d'installation :

- **Configurer un dépôt QGIS** (voir adresse à indiquer dans la documentation)
- **Installer manuellement le plugin**, en téléchargeant la dernière version (voir documentation) Ouvrir la fenêtre Extensions > Installer/Gérer les extensions. Dans l'onglet Installer depuis un ZIP, choisir le fichier téléchargé, puis cliquer sur Installer le plugin.

**Documentation en ligne** <https://someware.gitlab.io/deliverycheck/qdeliverycheck/>

**Code :** <https://gitlab.com/someware/deliverycheck/qdeliverycheck> <https://gitlab.com/someware/deliverycheck/deliverycheck>

qDeliveryCheck est distribué sous licence open source [GPL V3](https://gitlab.com/someware/deliverycheck/qdeliverycheck/-/blob/main/LICENCE.txt?ref_type=heads).

Son module DeliveryCheck est distribué sous licence open source [CeCILL-C.](https://gitlab.com/someware/deliverycheck/deliverycheck/-/blob/main/LICENCE.txt?ref_type=heads)

#### **QDeliveryCheck**

#### Démo ?

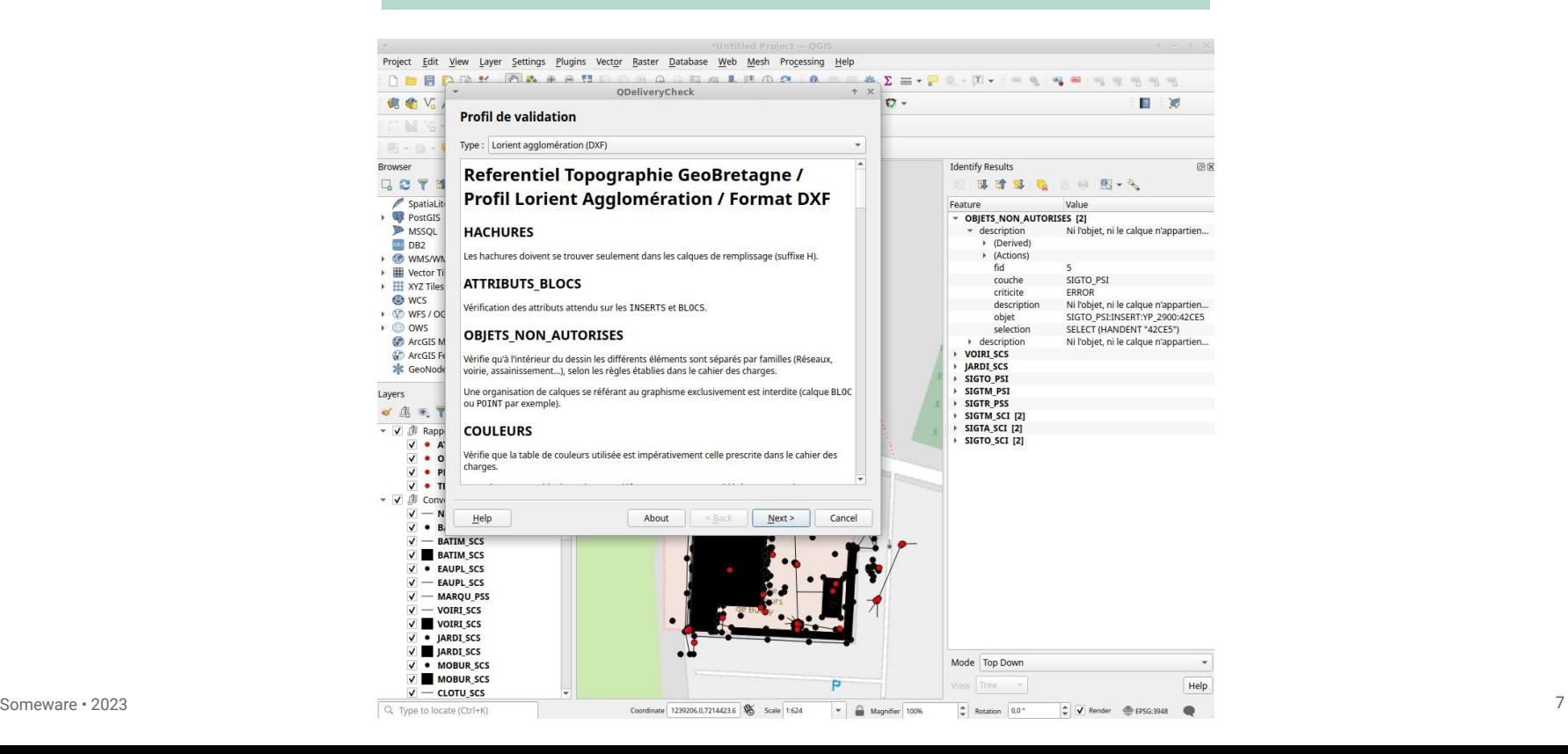

![](_page_7_Picture_0.jpeg)

Bertrand GERVAIS [bertrand.gervais@someware.fr](mailto:bertrand.gervais@someware.fr) 06 81 36 81 11

Jérôme THIARD [jerome.thiard@someware.fr](mailto:jerome.thiard@someware.fr) 06 79 19 28 25

[www.someware.fr](http://www.someware.fr)